**Brilliance** 275P4

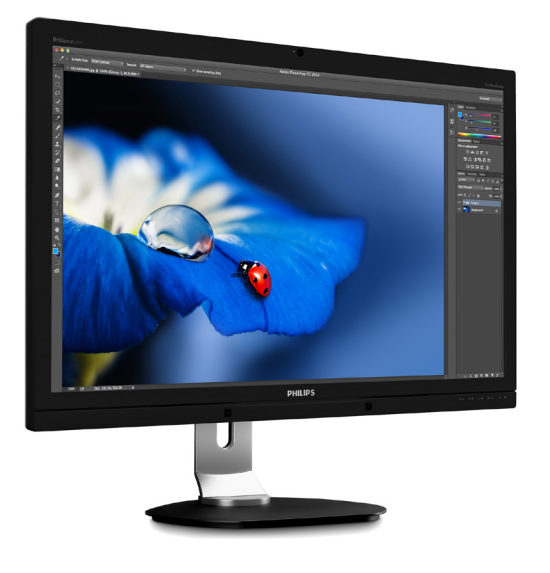

# <www.philips.com/welcome>

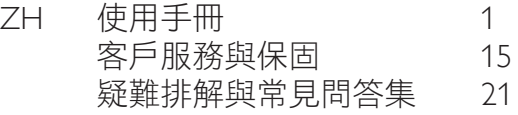

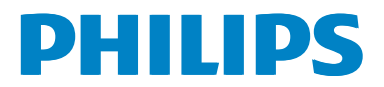

# 目錄

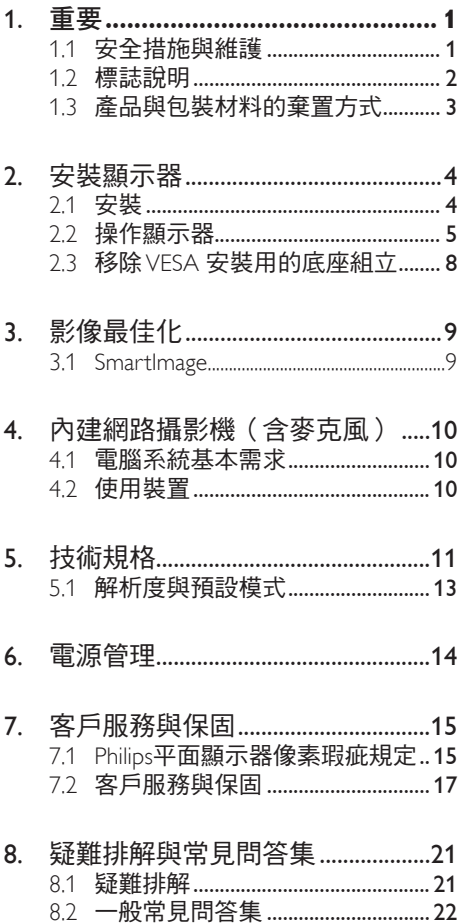

# <span id="page-2-1"></span><span id="page-2-0"></span>**1.** 重要

本電子使用指南旨在為使用 Philips 顯示器的 使用者提供說明。 請在使用顯示器之前, 詳細閱讀本使用手冊。 本手冊內容包括操 作顯示器的重要資訊及注意事項。

Philips 保固資格條件:1. 必須是產品依正常 操作程序使用下所造成的損壞,2. 必須出示 具有購買日期、經銷商名稱、型號與產品 生產批號的原始發票或收據。

1.1 安全措施與維護

#### 警告

若進行本文件未說明之控制、調整或操作 程序,則可能導致休克、觸電和/或機械 危害。

連接和使用電腦顯示器時,請閱讀並遵循 以下說明。

#### 操作

- 請避免顯示器遭受陽光直射,並遠離強 光及其他熱源。 若長時間接觸此類環 境,顯示器可能會褪色及損壞。
- 請移開任何可能落入通風口內或使顯示 器無法正常散熱的物體。
- 請勿遮蓋機殼上的通風口。
- 決定顯示器的擺設位置時,請確定電源 插頭可輕易插入電源插座。
- 如果您已拔下電源線或 DC 電源線的方 式關閉顯示器電源,再次接上電源線或 DC 電源線前,請至少等待 6 秒鐘以確 保顯示器能正常操作。
- 請務必使用Philips附贈的合格電源線。 如果電源線遺失,請與當地的服務中心 聯絡。 (請洽「客戶資訊服務中心」)
- 操作時,請勿讓顯示器受到強烈震動或 劇烈撞擊。
- 在操作或運送過程中,請勿敲擊顯示器 或使顯示器摔落至地面上。

#### 維護

• 為了避免顯示器受損,請勿在顯示器面 板上過度施力。 移動顯示器時,請先

握住外框再將顯示器抬起;抬起顯示器 時,請勿將手或手指放在面板上。

- 如果長時間不使用顯示器,請拔下顯示 器電源插頭。
- 需要以稍微沾濕的抹布清潔顯示器時, 請拔下顯示器電源插頭。 關閉電源後, 即可使用乾布擦拭螢幕。 但是,請勿 使用酒精或腐蝕性液體等有機溶劑清潔 顯示器。
- 為了避免本機遭受撞擊或永久損壞的危 險,請勿將顯示器用於多灰塵、下雨、 有水或潮濕的環境中。
- 如果不慎將水潑灑到顯示器上,請盡快 用乾布擦乾。
- 如果有異物或液體進入顯示器內,請立 即關閉電源, 並拔下電源線; 接下來, 請拿出異物或擦乾液體,並將顯示器送 交維護中心處理。
- 請勿將顯示器存放於高熱、陽光直射或 寒冷的地方,也請勿在這類處所使用顯 示器。
- 為了維持顯示器的最佳效能,延長顯示 器的使用壽命,請於以下溫度與濕度範 圍內使用顯示器。
	- 溫度: 0-40℃ 32-104°F
	- 濕度: 20-80% RH

### 有關灼影/鬼影的重要資訊

- 不使用顯示器時,請務必啟動動態螢幕 保護程式。 如果顯示器會顯示靜止的靜 態內容,請務必啟動會定期更新畫面的 應用程式。 長時間不斷顯示靜態影像會 導致螢幕產生「灼影」、「殘影」或「 鬼影」的情況。
- 「灼影」、「殘影」或「鬼影」是 LCD 面板技術中的普遍現象。 在大部分的情 況下,「灼影」、「殘影」或「鬼影」 在關閉電源後,會隨著時間逐漸消失。

# 警告

若無法啟動螢幕保護程式或定期執行螢幕 重新整理程式,將導致嚴重的「灼影」、「殘 影」或「鬼影」現象,且不會消失更無法 修復。 上述的損壞不包含在保固範圍中。

#### <span id="page-3-0"></span>1. 重要

#### 維修

- 機蓋只能由合格服務人員開啟。
- 如需任何修護或整合紀錄文件的相關資 訊,請洽詢當地服務中心。 (請參考 「消費者資訊中心」)
- 有關搬運的相關資訊,請參閱「技術 規格」。
- 請勿將顯示器留置於受陽光直接曝曬 的車內。

#### **A** Note

如果顯示器無法正常操作,或是在依本手 冊中的說明操作後不確定該採取什麼程序, 請洽詢技術服務人員。

# 1.2 標誌說明

以下小節說明此文件採用的標誌慣例。

#### 註、注意、警告

在本指南中,文字段落可能會配有圖示並 以黑體或斜體書寫,並標有「註」、「注意」 或「警告」字句; 詳細説明如下:

#### **A** Note

此圖示標示重要資訊和提示,協助您提升 電腦的使用效率。

## **4 注意**

此圖示標示如何避免硬體損壞或資料遺失 的資訊。

### 警告

**此圖示標示可能造成人員受傷的風險,以** 及如何避免發生問題的資訊。

部分警告資訊可能會採用不同的格式,也 可能不會標示任何圖示。 若是如此, 警 告資訊的具體標示方法應遵照管理機關的 規定。

# <span id="page-4-0"></span>1.3 產品與包裝材料的棄置方式

廢電機電子設備指令 - WEEE (Waste Electrical and Electronic Equipment)

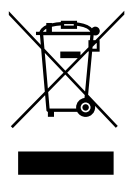

This marking on the product or on its packaging illustrates that, under European Directive 2012/19/EU governing used electrical and electronic appliances, this product may not be disposed of with normal household waste. You are responsible for disposal of this equipment through a designated waste electrical and electronic equipment collection. To determine the locations for dropping off such waste electrical and electronic, contact your local government office, the waste disposal organization that serves your household or the store at which you purchased the product.

Your new monitor contains materials that can be recycled and reused. Specialized companies can recycle your product to increase the amount of reusable materials and to minimize the amount to be disposed of.

All redundant packing material has been omitted. We have done our utmost to make the packaging easily separable into mono materials.

Please find out about the local regulations on how to dispose of your old monitor and packing from your sales representative.

## Taking back/Recycling Information for Customers

Philips establishes technically and economically viable objectives to optimize the environmental performance of the organization's product, service and activities.

From the planning, design and production stages, Philips emphasizes the important of making products that can easily be recycled. At Philips, end-of-life management primarily entails participation in national take-back initiatives and recycling programs whenever possible, preferably in cooperation with competitors, which recycle all materials (products and related packaging material) in accordance with all Environmental Laws and taking back program with the contractor company.

Your display is manufactured with high quality materials and components which can be recycled and reused.

To learn more about our recycling program please visit:

[http://www.philips.com/a-w/about/sustainability.](http://www.philips.com/a-w/about/sustainability.html) [html](http://www.philips.com/a-w/about/sustainability.html)

# <span id="page-5-0"></span>2. 安裝顯示器

# 2.1 安裝

## 1 句裝內容物

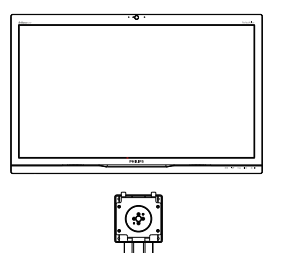

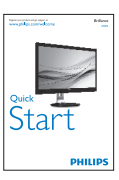

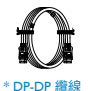

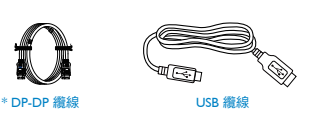

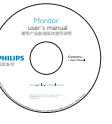

- 2 安裝底座支架
- 1. 將顯示器面朝下放在平面上。 小心不要 刮傷或損壞螢幕。

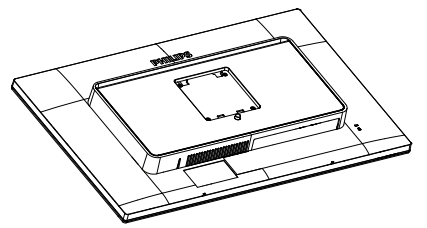

- 2. 用雙手握住支架,
	- (1) 輕輕將支架裝入 VESA 安裝區,直到 卡榫鎖住支架為止。
	- (2) 輕輕將底座裝入立架中。
	- (3) 以手指鎖緊底座底部的螺絲,將底 座緊緊固定於支架中。

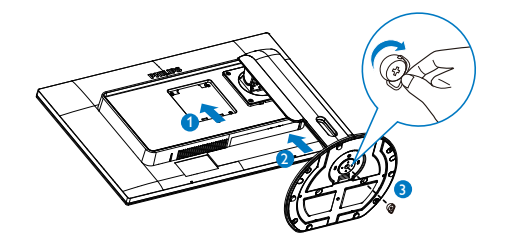

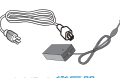

AC/DC 變壓器

\* 視所在地區而定。

# **e** Note

僅限使用以下 AC/DC 變壓器機型: Philips ADPC20120.

## <span id="page-6-0"></span>3 連接雷腦

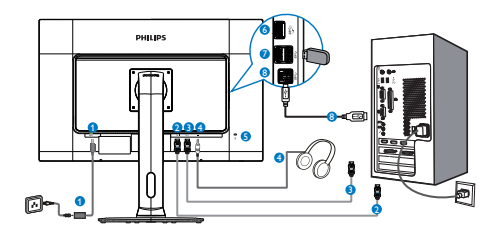

- <sup>1</sup> AC/DC 電源輸入
- **2** DisplayPort 1 輸入
- **3** DisplayPort 2 輸入
- 4 耳機插孔
- 6 肯辛頓 (Kensington) 防盜鎖
- **6** USB 快速充電
- **USB 下行**
- **8 USB 上行**

# **A** Note

- 1. 連接 4K2K(最大)解決方案適用的 DP1。
- 2. 連接 5K3K 解決方案適用的 DP1 和 DP2。
- 3. 僅連接 DP2 無法顯示。
- 4. USB 連接埠預設為關閉,請進入螢幕顯示 選單將其開啟。

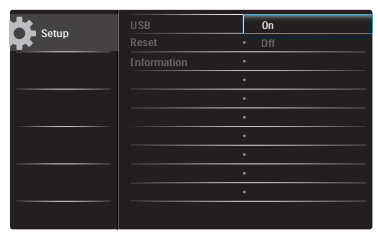

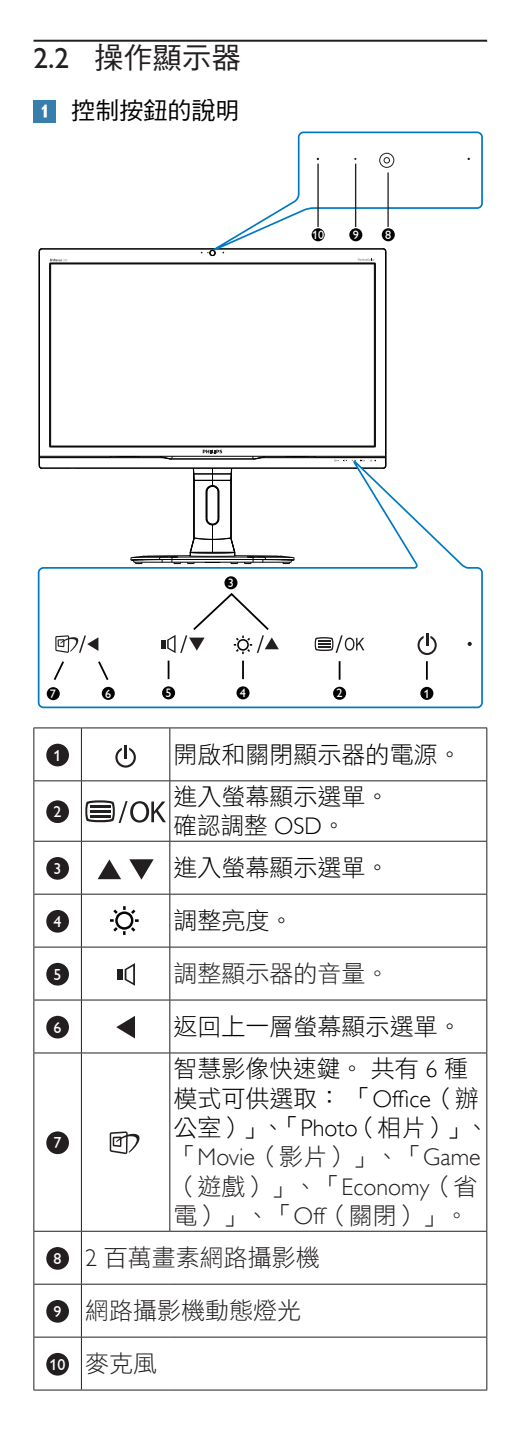

# 2 螢幕顯示選單說明

# 什麼是螢幕顯示 (OSD) 選單?

螢幕顯示選單 (OSD) 是所有 Philips 顯示器 的共通功能, 方便使用者透過螢幕上的說 明視窗,直接調整螢幕效能或選擇顯示器 的功能。 下圖為方便使用者進行設定的螢 幕顯示選單介面:

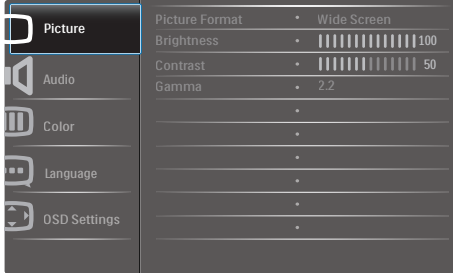

## 控制按鍵的簡要基本說明

在上圖所顯示的螢幕顯示選單中,使用者 可按下顯示器前面板上的 ▲▼ 按鈕移動游 標,並按 OK 按鈕確認選擇或變更。

#### 螢幕顯示選單

下圖為螢幕顯示選單的總體結構圖, 可作 為之後進行各種調整之參考。

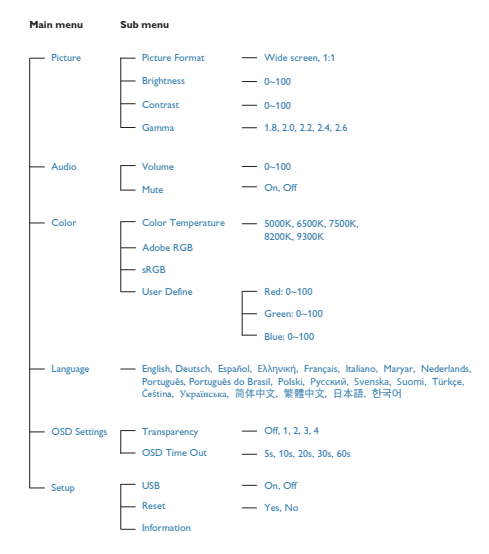

# 5 解析度變更通知

本顯示器的設計可在使用原始解析度 5120 x 2880 @ 60 Hz 的情況下發揮最佳效能。

## 機體功能

# 傾斜

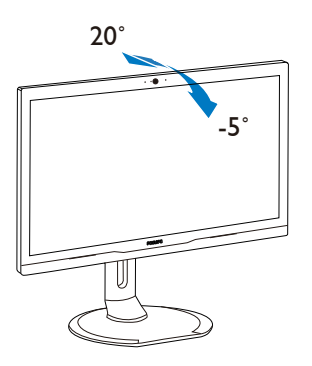

## 旋轉

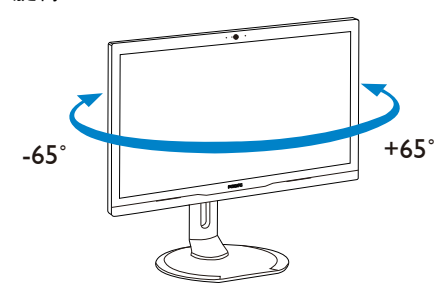

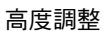

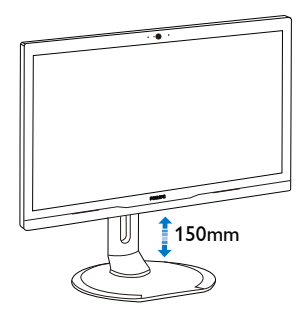

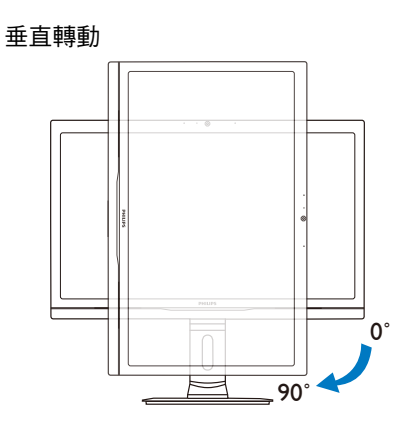

# <span id="page-9-0"></span>2.3 移除 VESA 安裝用的底座組立

開始拆卸顯示器底座時,請遵循下列説明 操作,以免造成任何損壞或導致人身傷害。

1. 將顯示器底座延伸至最大高度。

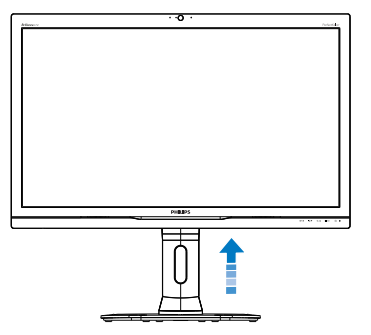

2. 將顯示器面朝下放在平面上。 小心不要 刮傷或損壞螢幕。 接下來,抬起顯示 器支架。

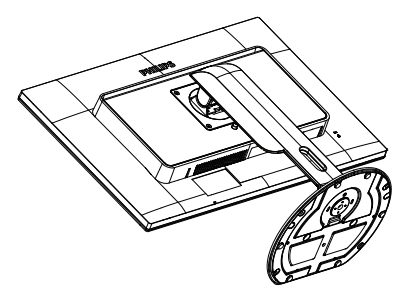

3. 按住釋放鈕,同時傾斜底座,使其滑出。

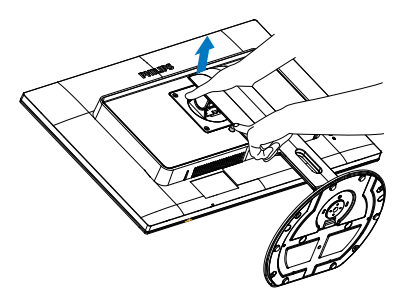

# **O** Note

本顯示器可使用 100mm x 100mm VESA 相 容安裝介面。

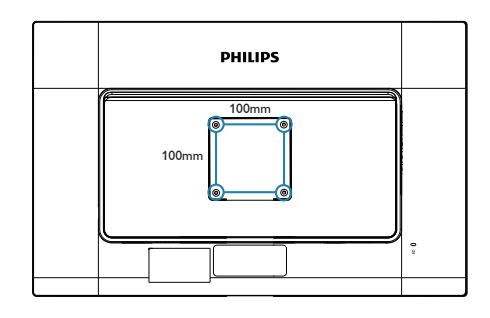

# <span id="page-10-0"></span>3. 影像最佳化

# 3.1 SmartImage

#### 這是什麼?

SmartImage 提供的預設值可依據不同內容 類型,透過即時動態調整亮度、對比度、 色彩和銳利度等方式最佳化顯示畫面。 無 論是文字應用、展示影像或觀賞影片, Philips SmartImage 都能呈現最佳化至極致的 顯示器效能。

### 2 對我有何益處?

如果您需要讓顯示器能完美顯示您喜愛的 各類內容,SmartImage 軟體可即時動態調 整亮度、對比度、色彩及鋭利度,進一步 提升顯示器的使用體驗。

#### 3 如何運作?

SmartImage 是 Philips 的獨家尖端技術, 能 分析畫面顯示的內容。 只要您按下按鈕, SmartImage 即可根據您選取的情境即時動 態增強影像的對比度、色彩飽和度以及銳 利度,進而呈現更完美的影像。

### 4 如何啟用 SmartImage ?

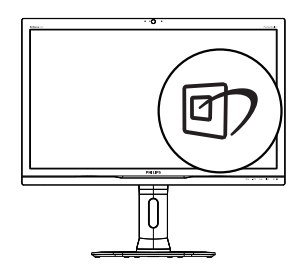

- 1. 在顯示器上按下 回 即可啟動 SmartImage。
- 2. 按住 ▲▼ 可切換「Office(辦公 室)」、「Photo(相片)」、 「Movie(影片)」、「Game(遊 戲)」、「Economy(省電)」以及 「Off(關閉)」。
- 3. 畫面中的 SmartImage 會停留 5 秒,您 也可按 OK 按鈕確認。

共有六種模式可供選取: 「Office(辦公 室)」、「Photo(相片)」、「Movie(影 片)」、「Game(遊戲)」、「Economy(省 電)」以及「Off(關閉)」。

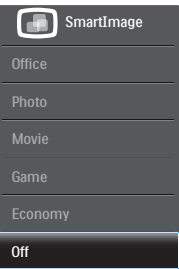

# <span id="page-11-0"></span>4. 內建網路攝影機(含麥 克風)

## **O** Note

#### 若要使用網路攝影機,則必須诱過 USB 連接 顯示器和電腦。

您可利用網路攝影機透過網路執行互動式影音 多方通話。 本產品為商務人士提供最便利輕 鬆的通訊方式,以最節省時間和金錢的方式與 世界各地的同事通訊。 您可以使用不同的軟 體照相、共用檔案,或在不啟用網路攝影機的 狀況下單獨使用麥克風。 麥克風與動態燈光 位於顯示器邊框上的網路攝影機旁。

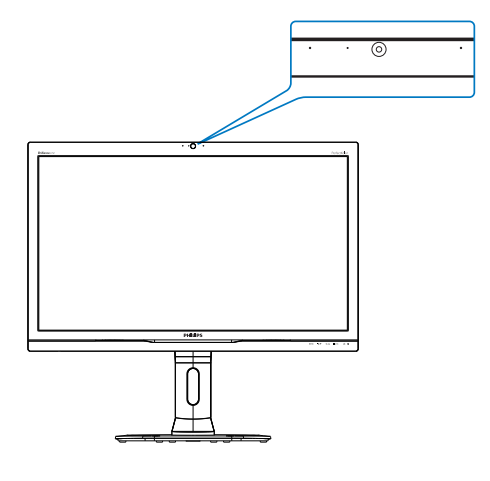

# 4.1 電腦系統基本需求

- 作業系統: Microsoft Windows 7 、Microsoft Windows 8、Microsoft Windows Vista、Microsoft Windows XP (SP2) 及任何 支援 USB 2.0 標準下的 UVC/UAC (USB Video Class 相容/Audio Class 相容)的作 業系統
- 處理器: 1.6GHz 以上
- RAM: 512MB(XP系統)/1GB(Vista 和 Windows7)
- 硬碟空間: 200MB 以上
- USB: USB 2.0 以上,支援 UVC/UAC

# 4.2 使用裝置

搭載網路攝影機裝置的 Philips 顯示器可透過 USB 連接埠傳輸影音資料。 只要利用 USB 連 接線連接電腦和顯示器側面 IO 區中,USB 集 線區的 USB 上行埠,即可啟用此功能。

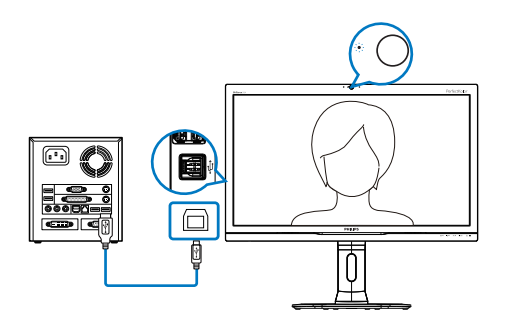

- 1. 利用 USB 連接線連接電腦和顯示器側面 IO 區中,USB 集線區的上行埠。
- 2. 啟動電腦,確認網路連線正常。
- 3. 下載並啟用免費網路聊天軟體,如 Skype、網路通訊軟體或其他同性質軟體。 您也可訂購專用軟體,以執行多方會議等 更為複雜的用途。
- 4. 本產品的網路攝影機可透過網路聊天或撥 打電話。
- 5. 請依照軟體程式的指示撥打電話。

## **A** Note

若要設定影像通話,您必須擁有穩定的網路連 線、ISP 以及網路通訊軟體或影像電話軟體等 程式。 請確認收話方也同樣擁有相容的影像 通話軟體。 發話方和收話方的可用頻寬均會 影響影音品質。 收話方的裝置和軟體必須擁 有與您相似的功能。

# <span id="page-12-0"></span>5. 技術規格

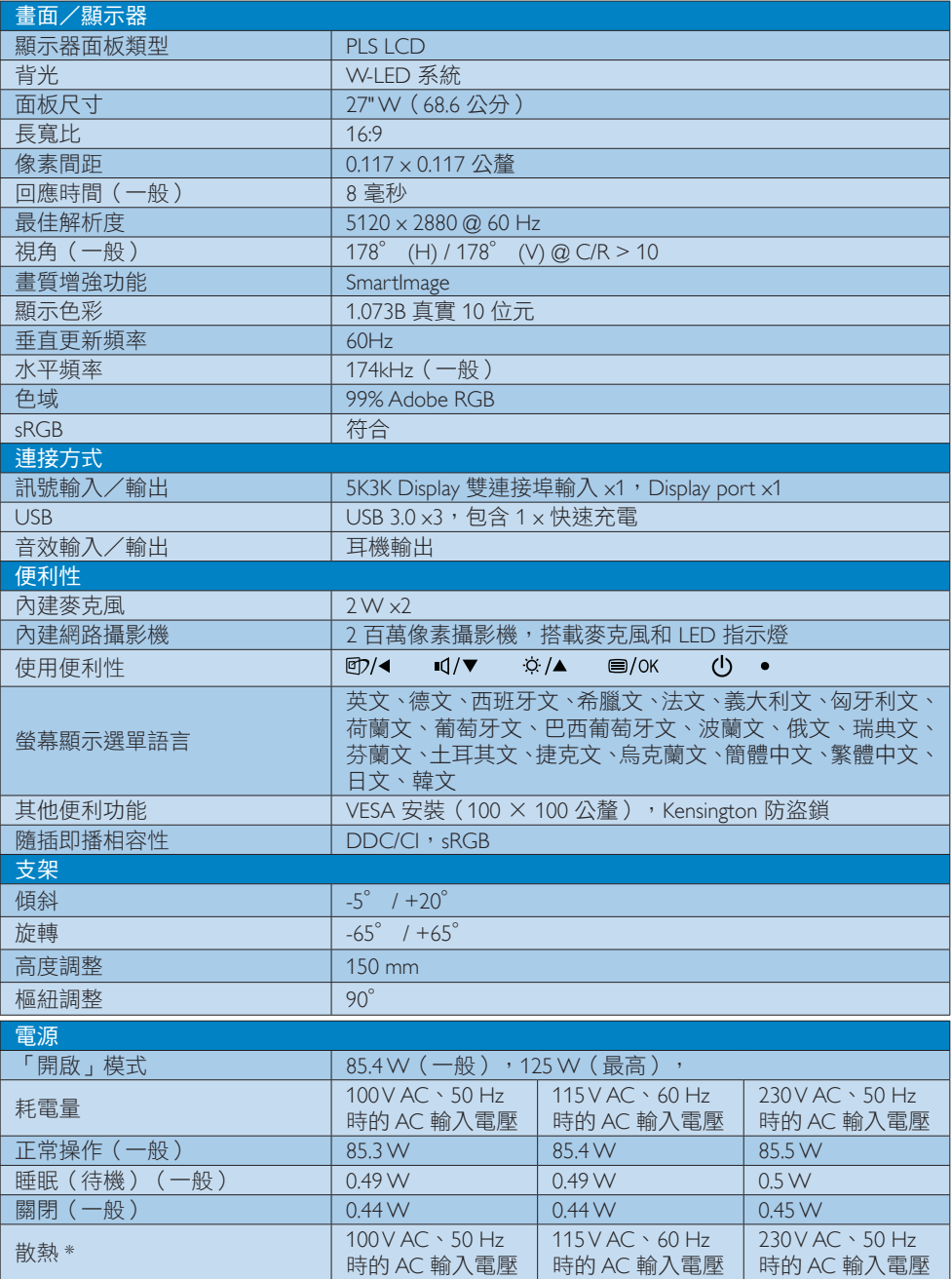

## 5. 技術規格

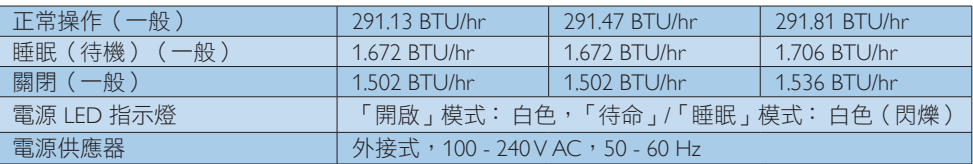

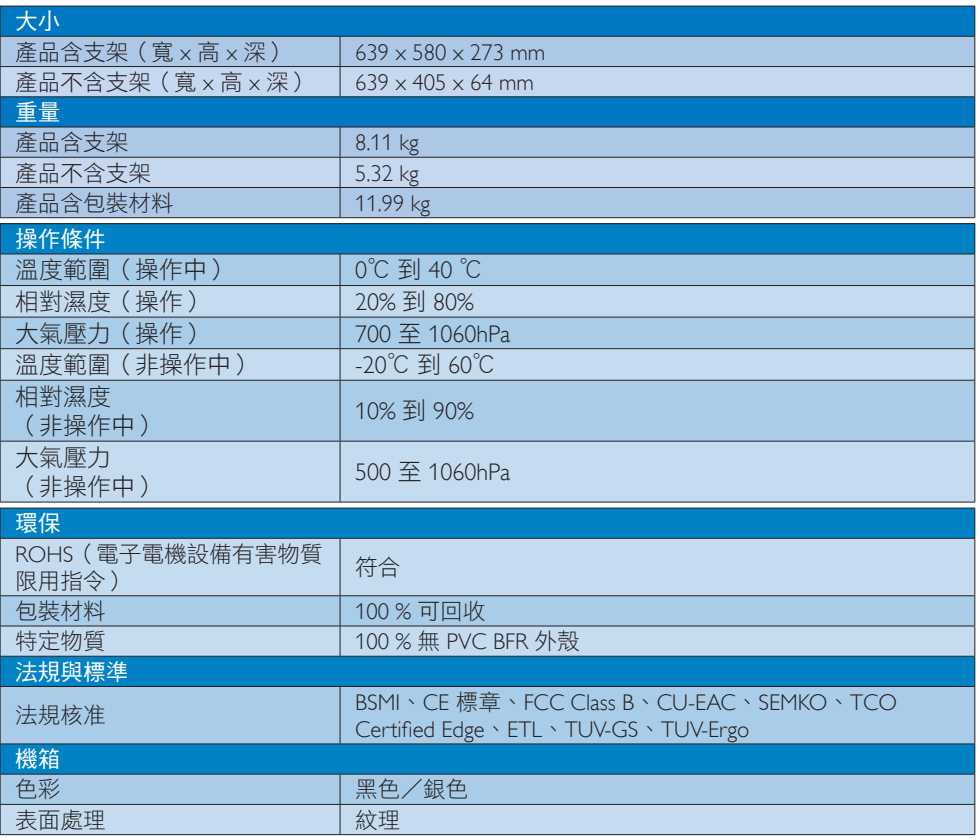

# **←** Note

1. 本項資料如有變動,恕不另行通知。 請至 [www.philips.com/support](http://www.philips.com/support) 下載最新版型錄。

<span id="page-14-0"></span>5. 技術規格

# 5.1 解析度與預設模式

#### 1 最大解析度

5120 x 2880 @ 60 Hz (數位輸入)

## 2 建議解析度

5120 x 2880 @ 60 Hz (數位輸入)

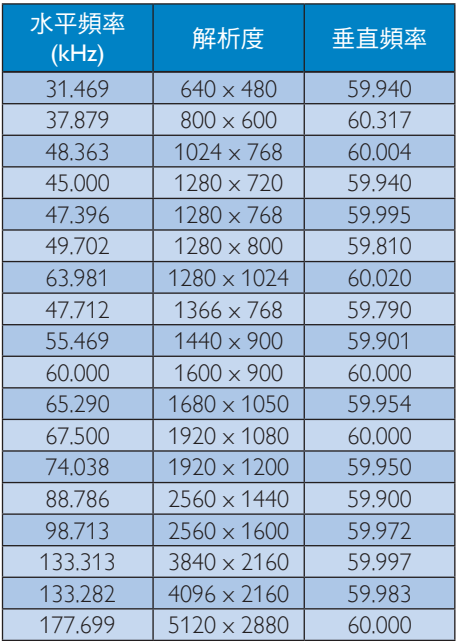

#### **A** Note

- 請注意,使用 5120 x 2880 @ 60Hz 的原 始解析度時,顯示器可達到最佳效能。 若要讓顯示器使用最佳畫質,請依建議 解析度使用顯示器。
- Display Port 輸入 x2 的最高支援螢幕解  $m$  病度為 5120 x 2880, 不過會根據顯示 卡的性能與 BluRay/視訊播放器而有所 不同。
- 本顯示器僅支援以下 NVIDIA 顯示卡: GeForce: GTX980 Quadro: K2200、K4200、K5200

# <span id="page-15-0"></span>6. 電源管理

如果您的電腦中裝有符合 VESA DPM 規範 的顯示卡或軟體,顯示器可在未使用時自 動減少耗電量。 只要偵測到鍵盤、滑鼠或 其他輸入裝置的輸入動作,顯示器就會自 動「喚醒」。 下表顯示此項自動省電功能 的耗電量和訊號:

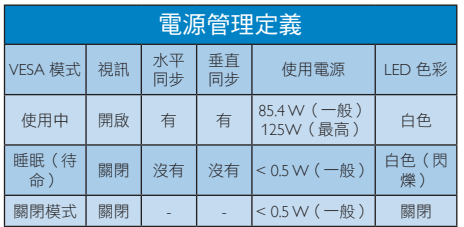

下列為測量本顯示器耗電量時採用的設定。

- 原始解析度: 5120 x 2880
- 對比度: 50%
- 亮度: 100%
- 色溫: 6500k(使用全白模式)
- 音訊和 USB 未作用(關)

## **G** Note

本項資料如有變動,恕不另行通知。

# <span id="page-16-0"></span>7.1 Philips平面顯示器像素瑕疵規 定

Philips 致力於提供最優質的產品。 本公司 運用同業中最先進的製造程序,實行嚴格 的品質管理。 不過,有時平面螢幕顯示器 的 TFT 顯示器面板也會出現像素或次像素 瑕疵的情形,此為無法完全避免的現象。 儘管沒有任何廠商能保證所有的螢幕皆無 像素瑕疵,但是 Philips 保證任何顯示器, 若出現超過不可接受的瑕疵量,必將根據 保固範圍提供維修或替換服務。 此須知將 說明不同種類的像素瑕疵,以及規定每一 種類可接受的瑕疵水準。 為符合獲得維 修或替換保固服務的條件,TFT 顯示器面 板上的像素瑕疵量必須超過這些可接受水 準。 例如:顯示器的次像素瑕疵率不得超 過 0.0004%。 此外,由於特定像素瑕疵種 類或組合比其他更引人注意,Philips 將對此 種瑕疵訂定更高的品質標準。 本規定全球 適用。

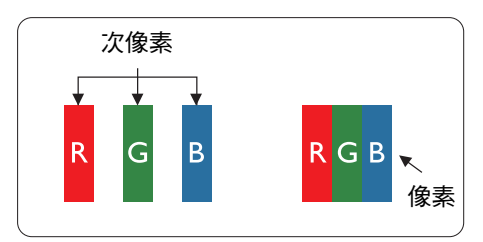

# 像素和次像素

一個像素(或稱圖像元素)由三個屬於紅 綠藍主顏色的次像素組成。 許多像素在 一起形成一個圖像。 像素中的所有次像 素全部亮起時,三個有色次像素會合成為 單一白色像素。 全部變暗時,三個有色 次像素則會合成為單一黑色像素。 其他 類的明暗次像素組合則會合成為其他顏色 的單個像素。

# 像素瑕疵種類

像素和次像素瑕疵會在螢幕上以不同形式 出現。 像素瑕疵分為兩種,而每一類又細 分為多種次像素瑕疵。

### 亮點瑕疵

亮點瑕疵就是始終亮著或「開啟」的像素 或次像素。 也就是說,亮點是顯示器顯示 暗色圖形時,會突顯出來的次像素。 以下 是亮點瑕疵的幾種類型。

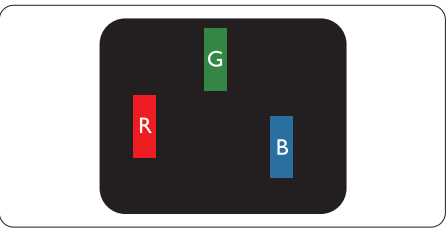

一個亮起的紅綠藍次像素。

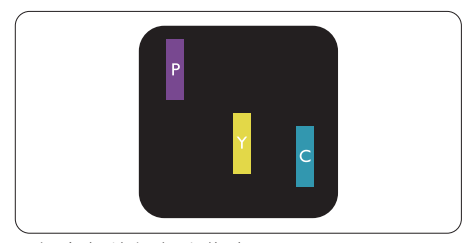

- 二個亮起的相鄰次像素:
- $4\pi + \frac{1}{35}$  = 紫
- 紅 + 綠 = 黃
- 綠 + 藍 = 青(淺藍)

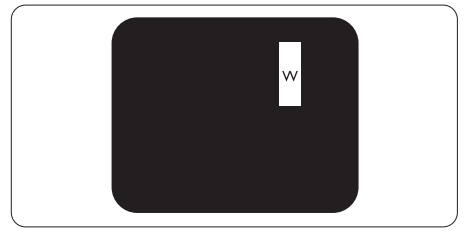

三個亮起的相鄰次像素(一個白色像素)。

### **A** Note

紅色或藍色亮點必須比鄰近點亮 50% 以

上,而綠色亮點則比鄰近點亮 30% 以上。

### 黑點瑕疵

黑點瑕疵就是始終暗著或「關閉」的像素 或次像素。 也就是説,暗點是顯示器顯示 亮色圖形時,會突顯出來的次像素。 以下 是黑點瑕疵的幾種類型。

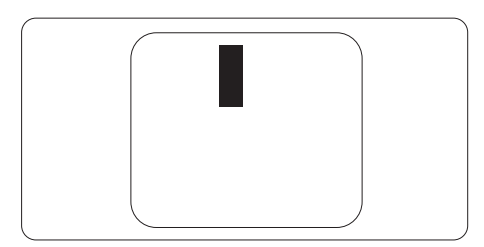

## 緊湊像素瑕疵

由於彼此相鄰的同類像素和次像素瑕疵更 引人注意,Philips 同樣制訂了緊湊像素瑕疵 的容許規格。

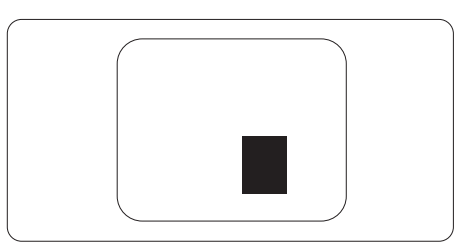

#### 像素瑕疵容許規格

Philips 平面顯示器的 TFT 顯示器面板必須有 超過下表所列容許規格的像素和次像素, 才符合保固期間的像素瑕疵維修或替換條 件。

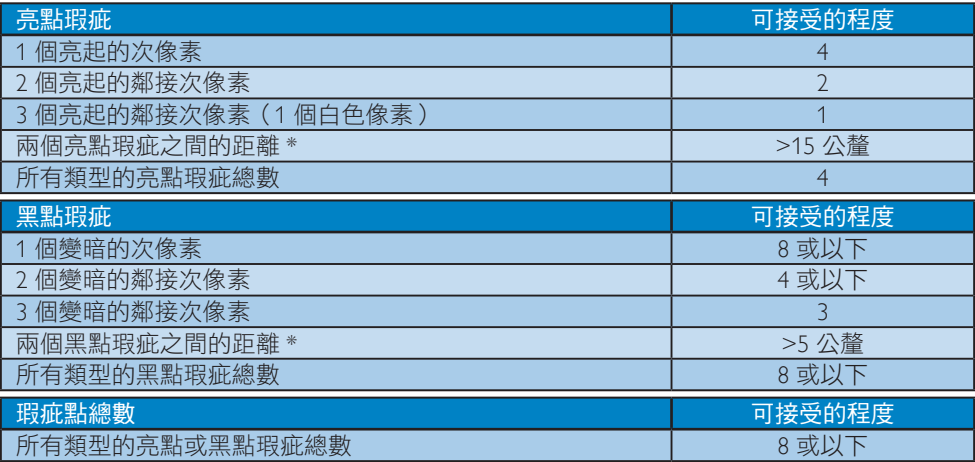

#### **O** Note

- 1. 1 或 2 個鄰近次像素瑕疵 = 1 點瑕疵
- 2. 本顯示器符合 ISO9241-307 標準。 (ISO9241-307: 符合電子顯示器的人體工學規定,通過 分析及符合性測試方法)
- 3. ISO9241-307 為知名 ISO13406 標準的後繼標準,是由國際標準組織 (ISO) 於以下日期所制 定: 2008-11-13.

<span id="page-18-0"></span>如需保固範圍資訊及當地的其他支援需求,請上網站 <www.philips.com/support> 瞭解詳細資訊, 或電洽當地的Philips客戶服務中心。

關於延長保固,如果您想延長一般保固期,本公司的認證服務中心有提供過保服務套件。

如果您想使用此服務,請在原購買日期 30 天內選購此服務。 在延長保固期間,本服務包含 到府收送及維修服務,不過使用者應負責所有相關費用。

如果本公司的認證服存心於延長保固套件生效期間進行必要的維修工作,我們將盡可能為 您提供替代解決方案,直到您購買的延長保固期到期為止。

如需詳細資訊,請聯絡Philips客戶服務代表或當地的服務中心(請查閱客服專線)。

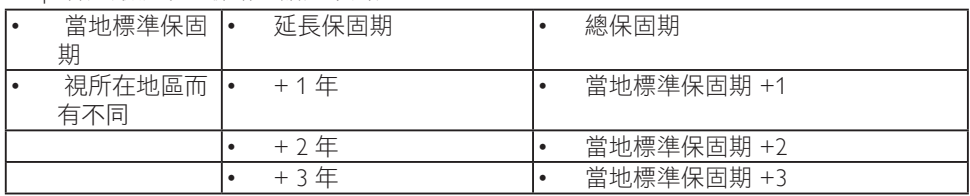

Philips客戶服務中心聯絡電話如下所列。

\*\*需要原購買及延長保固購買證明。

#### 西歐地區聯絡資訊:

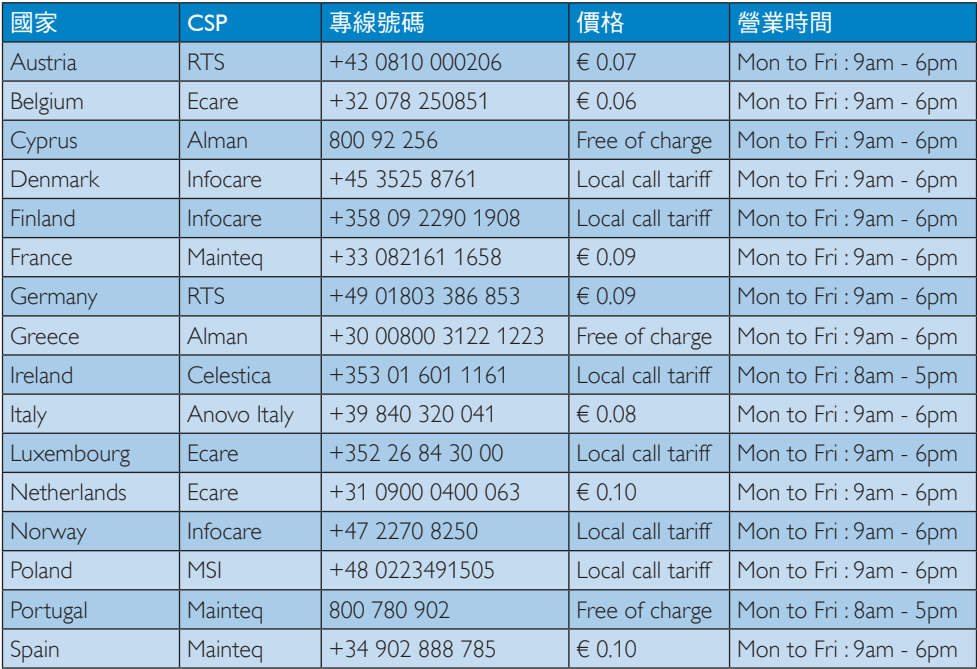

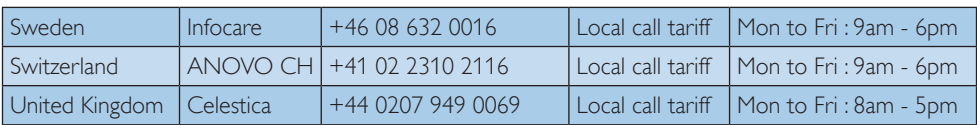

# 中歐及東歐地區的聯絡資訊:

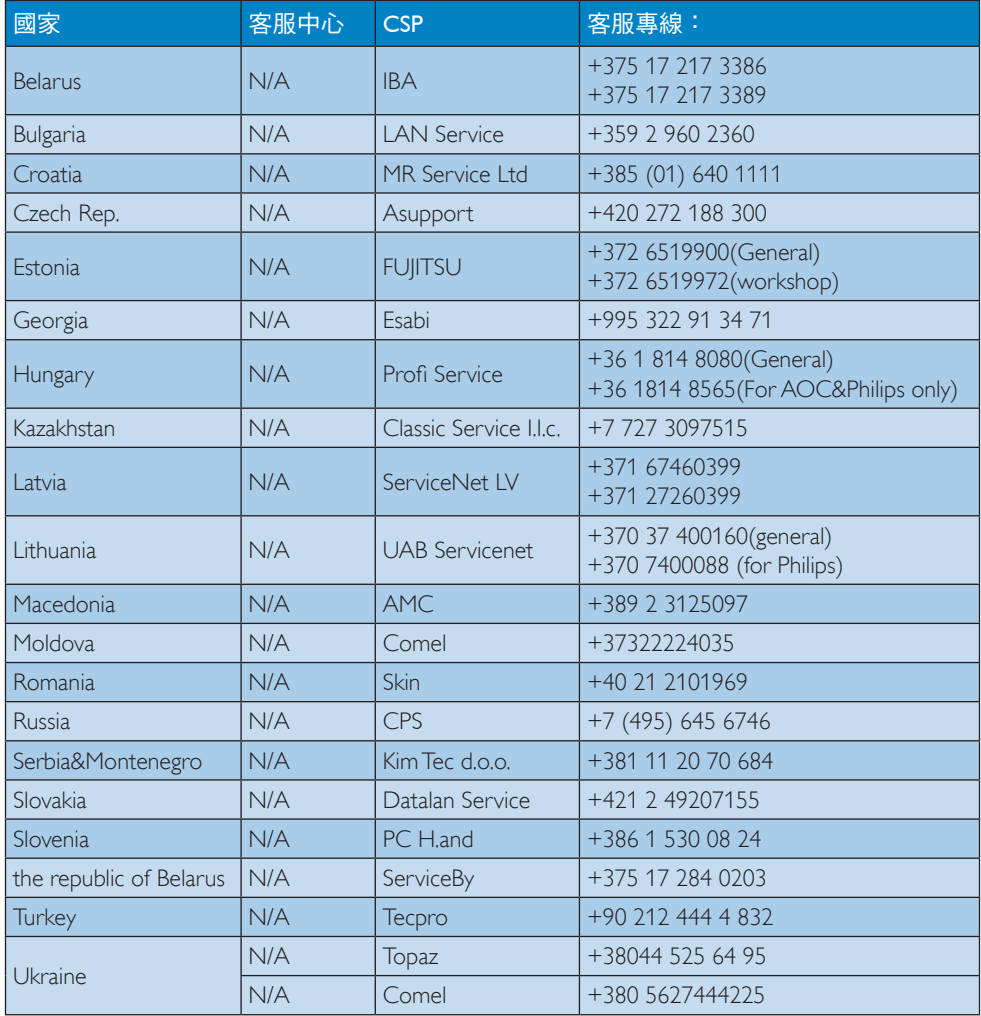

# 拉丁美洲地區聯絡資訊:

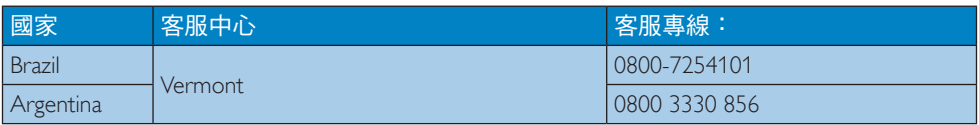

中國聯絡資訊:

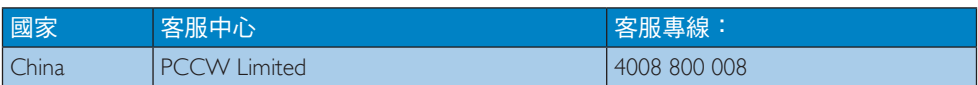

# 北美洲聯絡資訊:

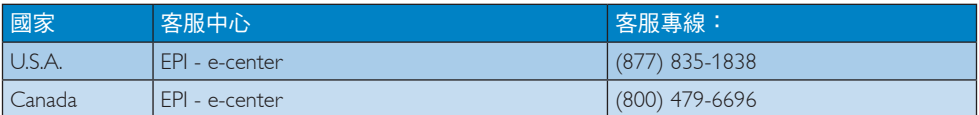

# 亞太、中東暨非洲地區聯絡資訊:

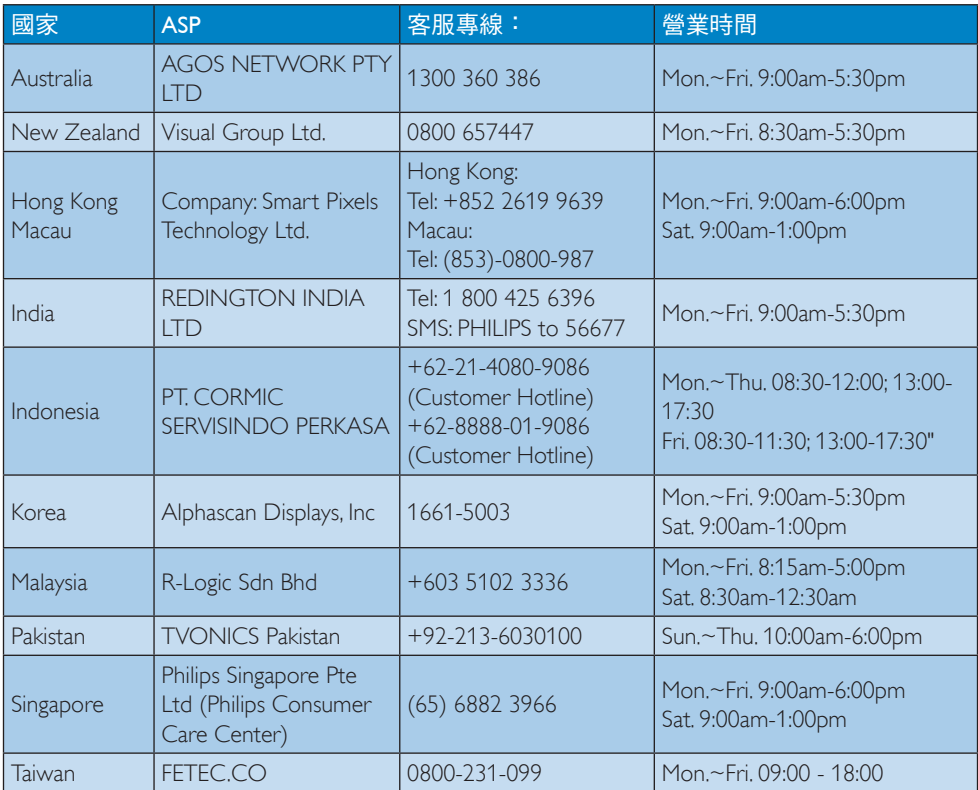

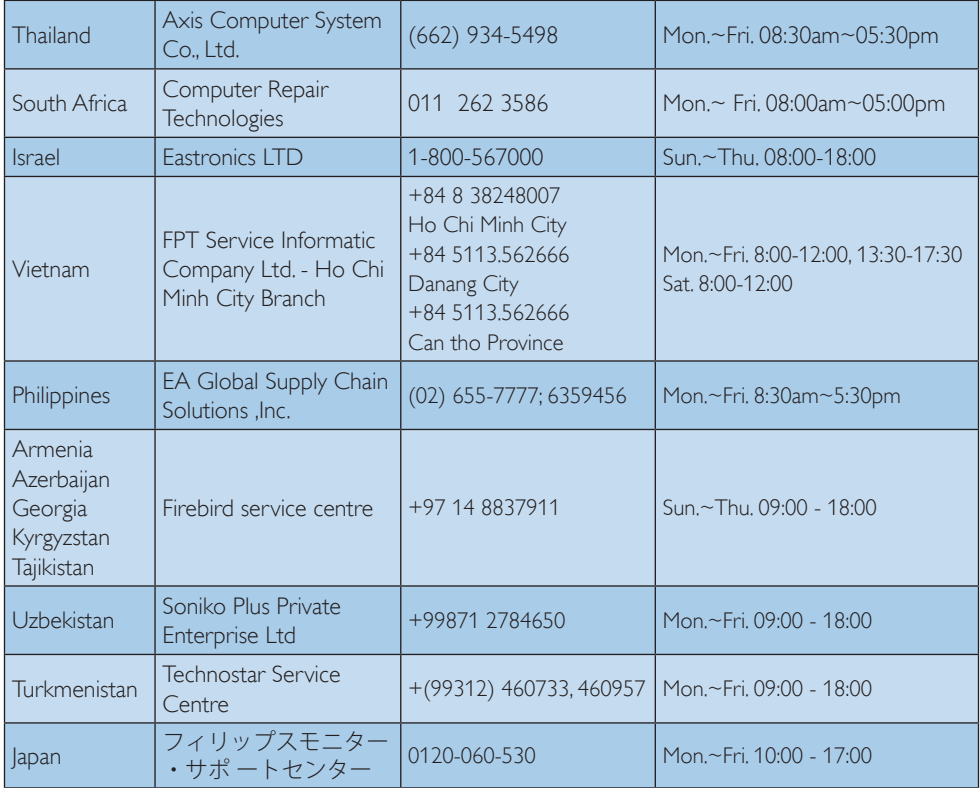

# <span id="page-22-1"></span><span id="page-22-0"></span>8. 疑難排解與常見問答集

# 8.1 疑難排解

本頁資訊適用於解決使用者可自行修正的 問題。 嘗試下列所有解決方法後, 如問 題仍持續發生,請與 Philips 客戶服務代表 聯絡。

#### ■ 一般堂見問題

#### 沒有畫面(電源 LED 未亮起)

- 請確認已將電源線插入電源插座及顯示 器背面。
- 首先, 請確認顯示器正面的電源按鈕位 置為「OFF(關閉)」,再將按鈕按至 「ON(開啟)」位置。

#### 沒有畫面(電源 LED 呈現白色)

- 請確認已開啟電腦電源。
- 請確認已將訊號線正確連接至電腦。
- 請確認顯示器纜線連接端的針腳沒有彎 折現象。 若發生此現象,請修復或更 換纜線。
- 「Energy Saving」(節能) 功能可能已 啟動

#### 螢幕顯示

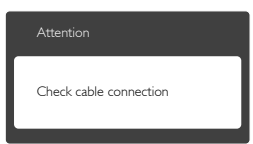

- 請確認已將顯示器纜線正連接至電腦。 (另請參閱《快速安裝指南》)。
- 請檢查顯示器纜線的針腳是否發生彎折 現象。
- 請確認已開啟電腦電源。

## 影像問題

## 影像模糊不清或太暗

• 請在「On-Screen Display(螢幕顯示選 單)」調整對比度及亮度。

關閉電源後會出現「殘影」、「灼影」或「鬼 影」

- 長時間連續顯示靜止或靜態影像會導致 螢幕產生「灼影」現象,此現象亦稱為 「殘影」或「鬼影」。 「灼影」、「殘 影」或「鬼影」是顯示器面板技術中的 普遍現象。 在大多數情況下,電源關閉 一段時間後,「灼影」、「殘影」或「 鬼影」就會逐漸消失。
- 不使用顯示器時,請務必啟動動態螢幕 保護程式。
- 如果顯示器會顯示靜止的靜態內容,請 務必啟動會定期更新畫面的應用程式。
- 若無法啟動螢幕保護程式或定期執行螢 幕重新整理程式,將導致嚴重的「灼 影」、「殘影」或「鬼影」現象,且不 會消失更無法修復。 上述的損壞不包含 在保固範圍內。

#### 影像扭曲變形; 文字模糊不清或無法辨識

• 請將電腦的顯示解析度設為顯示器建議 螢幕原始解析度所使用的模式。

### 螢幕出現綠色、紅色、藍色、黑色及白色 的圓點

• 殘留圖點是現代液晶技術的正常特性, 如需瞭解詳細資訊,請參閱像素規定。

## 「開啟電源」光線太強,今人十分困擾

• 您可以在「OSD Main Controls(螢幕 顯示選單主控制項)」的電源「LED Setup(LED 設定)」中調整「power on(開啟電源)」光線。

# 音訊問題

#### 沒有聲音

- 確認音訊是否設為靜音。 按 OSD「Menu(功能表)」,接著選 取「Audio(音訊)」、「Mute( 靜音)」。 確認該項目是否設為 「Off(關閉)」。
- 按 OSD 主控制項中的「Volume(音 量)」調整音量。

### <span id="page-23-0"></span>**4 USB 問題**

### USB 周邊設備無法使用

- 請確定 USB 連接埠已經在螢幕顯示選單 中開啟。
- 檢查 USB 上游連接線是否正確連接至 顯示器。
- 關閉顯示器後重新開啟。 電腦可能需要 安裝/解除安裝 USB 驅動程式;此外, 請確認集線器是否能正常使用。
- 重新連接 USB 周邊設備。

如需進一步協助,請參閱消費者資訊中心 清單,並與 Philips 客戶服務代表聯絡。

# 8.2 一般常見問答集

- 問題 1: 安裝顯示器時,如果螢幕顯示  $\sqrt{2}$  Cannot display this video mode  $\frac{4}{3}$ 法顯示此視訊模式),, 該怎麼辦?
- 答: 本顯示器的建議解析度: 5120 x 2880 @ 60 Hz。
- 拔下所有纜線,再將電腦接到您先前使 用的顯示器上。
- 在 Windows「Start(開始)」功能表中 選取「Settings(設定)」/「Control Panel(控制台)」。 選取「Control Panel(控制台)」視窗中的「Display( 顯示)」圖示。 選取「Display(顯示) 」控制台中的「Settings(設定值)」標 籤。 在「Settings(設定值)」標籤下的 「desktop area(桌面區域)」方塊中, 將滑桿移到 5120 x 2880 像素。
- 開啟「Advanced Properties(進階內容) 」並將「Refresh Rate(更新頻率)」設 為 60 Hz,再按一下「OK (確定)」。
- 重新啟動電腦並重複步驟 2 和 3,確認 已將電腦設為 5120 x 2880 @ 60 Hz。
- 將電腦關機、拔下與舊顯示器之間的接 線,然後重新接上Philips顯示器。
- 依序開啟顯示器和電腦的電源。
- 問題 2: 如何調整解析度?
- 答: 可用的解析度同時取決於您的顯 示卡驅動程式及顯示器。 您可以

在 Windows®「Control Panel(控制 台)」下的「Display properties(顯 示內容)」中選取需要的解析度。

- 問題 3:透過 OSD 調整顯示器, 卻造成設 定值一團混亂,該怎麼辦?
- 答: 只需按 二 按鈕,然後選取 [Reset(重設)] 即可全部恢復至 原廠設定。
- 問題 4:顯示器螢幕經得起刮傷嗎?<br>答: 一般來説,建議您不要讓面
- 一般來説,建議您不要讓面板表面 受到強力撞擊,同時要避免尖銳物 品或鈍器刮傷面板表面。 拿起顯 示器時,請勿用力壓迫面板表面, 否則可能會影響您的保固權益。
- 問題 5: 如何清潔顯示器表面?
- 答: 進行一般清潔時,使用乾淨的軟布 即可。 若要進一步清潔,請使用 異丙醇。 請勿使用其他溶劑,例 如乙醇、丙酮、己烷等。
- 問題 6: 我可以變更顯示器的色彩設定嗎?
- 答: 可以,只要依照下列程序,就可 透過 OSD 的控制項目變更色彩 設定。
- 按 国 按鈕顯示螢幕顯示選單。
- 按 ▼ 按鈕選取 [Color (色彩) ] 選項, 再按 OK 按鈕進入色彩設定,一共有下 列三種設定。
	- 1. Color Temperature(色溫): 共有 六種設定值, 包括 5000K、6500K、 7500K、8200K 及 9300K。 將範圍設 定為 5000K 時,面板會顯示帶「暖 色的紅白色調」;而 9300K 色溫則 會產生帶「冷色的藍白色調」。
	- 2. sRGB: 這是一種標準設定,可確保 在不同裝置(如數位相機、顯示器、 印表機、掃描器等)之間正確交換 色彩資訊。
	- 3. User Define(使用者自訂): 使用 者可調整紅、綠、藍三種顏色,自 行選擇其偏好的色彩設定。

#### A Note

測量物體受熱時散發的光線色彩。 此量測 值以絕對刻度(克氏溫度)表示。 2004K 等較低的克氏溫度是紅色;9300K 等較高溫 度則是藍色。 6504K 的中間溫度是白色。

- 問題 7: 我可以將顯示器連接到任何電腦、 工作站或 Mac 嗎?
- 答: 可以。 所有 Philips 顯示器皆完全 相容於標準電腦、Mac 和工作站。 若要將顯示器連接到 Mac 系統, 您可能需要使用纜線轉接器。 如 需詳細資訊,建議您與 Philips 業 務代表聯絡。
- 問題 8: Philips 顯示器是否支援隨插即用 功能?
- 答: 是,監視器支援隨插即用功能。
- 問題 9: 顯示器面板中的滯留影像、灼影、 殘影或鬼影是什麼?
- 答: 長時間連續顯示靜止或靜態影像會 導致螢幕產生「灼影」現象,此現 象亦稱為「殘影」或「鬼影」。「灼 影」、「殘影」或「鬼影」是顯示 器面板技術中的普遍現象。 在大 多數情況下,電源關閉一段時間 後,「灼影」、「殘影」或「鬼影」 就會逐漸消失。

不使用顯示器時,請務必啟動動態 螢幕保護程式。

如果顯示器會顯示靜止的靜態內 容,請務必啟動會定期更新畫面的 應用程式。

#### 警告

若無法啟動螢幕保護程式或定期執行螢幕 重新整理程式,將導致嚴重的「灼影」、「殘 影」或「鬼影」現象,且不會消失更無法 修復。 上述的損壞不包含在保固範圍中。

#### 問題 10:

### 為什麼我的顯示器不能顯示清晰文 字,而是顯示鋸齒狀字元?

答: 您的顯示器在 5120 x 2880 @ 60 Hz 的原始解析度下可達到最佳效能。 若要達到最佳顯示器效能,請使用 此解析度。

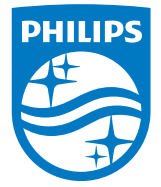

© 2015 Koninklijke Philips N.V.(Philips電子公司)版權所有。 版 權所有。

Philips 和 Philips Shield Emblem 為 Koninklijke Philips N.V. 的註冊商 標,並已獲得 Koninklijke Philips N.V. 授權使用。

規格如有變動,恕不另行通知。

版本: M4275PE1T